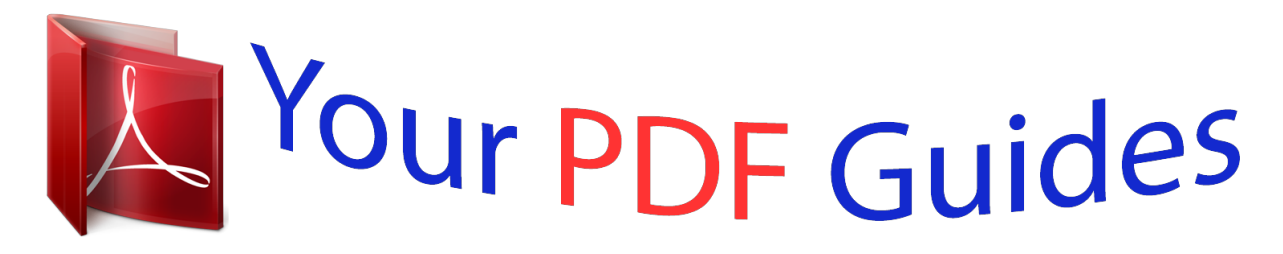

You can read the recommendations in the user guide, the technical guide or the installation guide for TOSHIBA BDX1500. You'll find the answers to all your questions on the TOSHIBA BDX1500 in the user manual (information, specifications, safety advice, size, accessories, etc.). Detailed instructions for use are in the User's Guide.

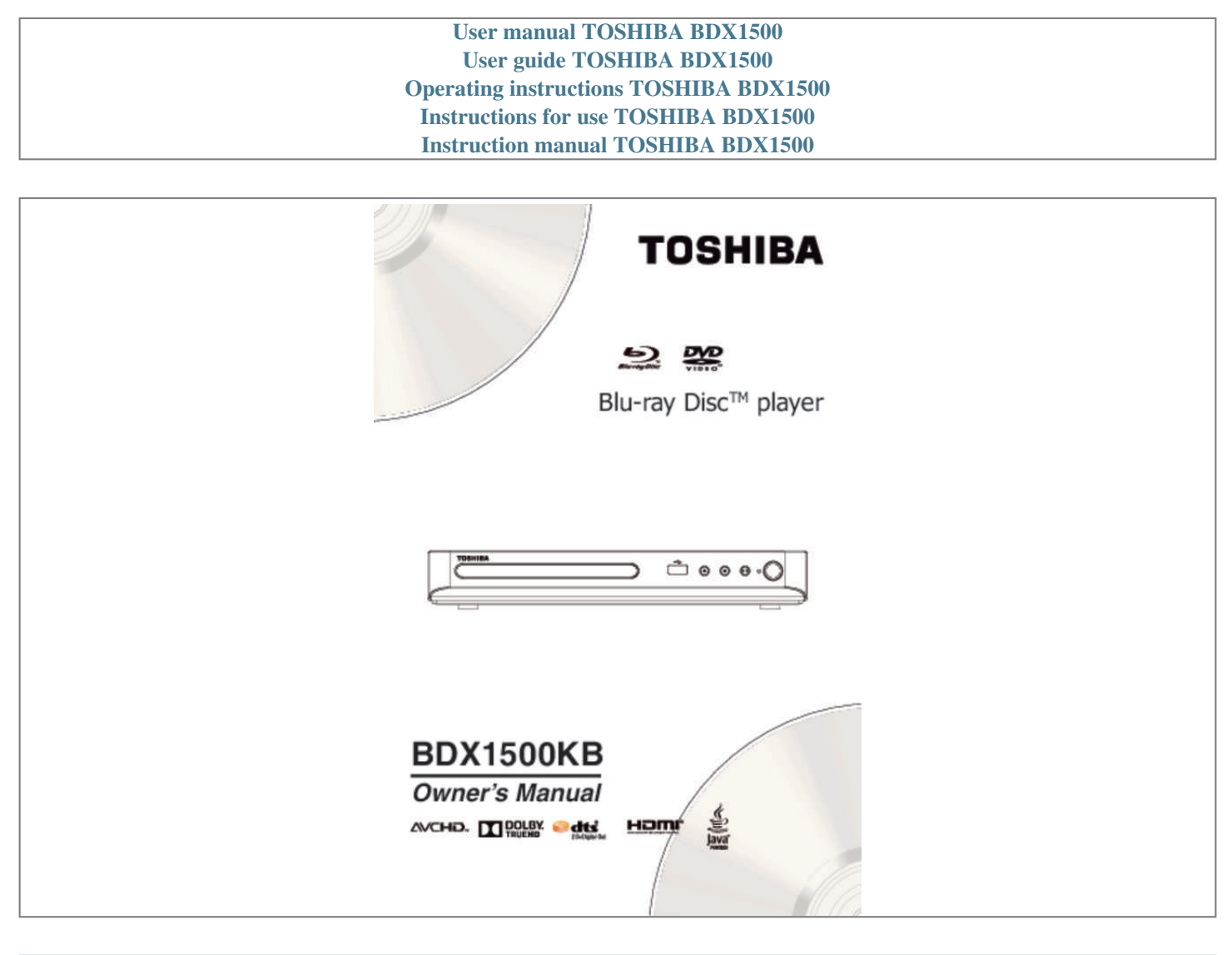

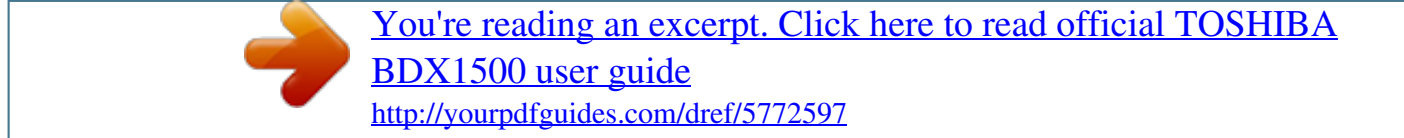

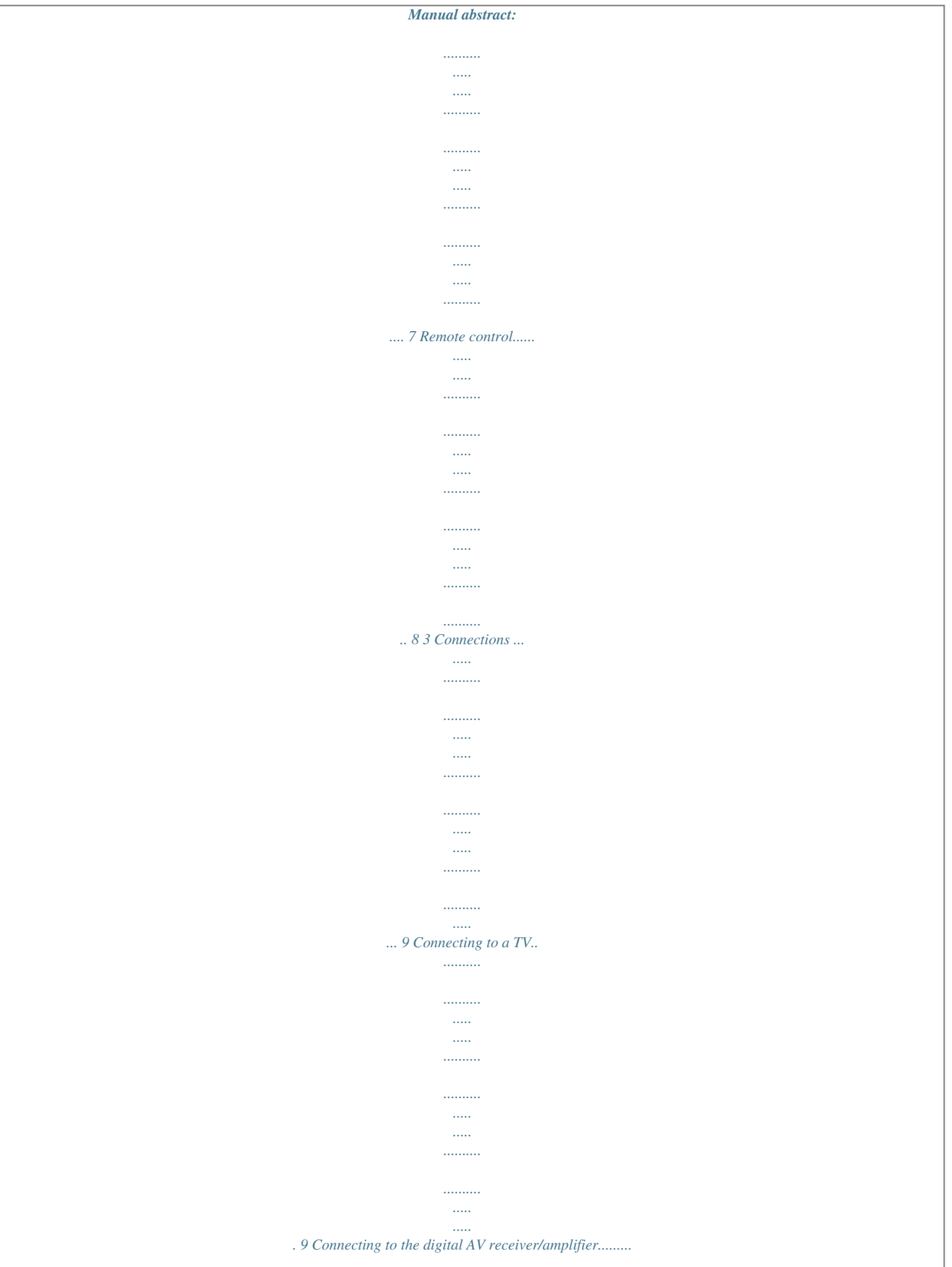

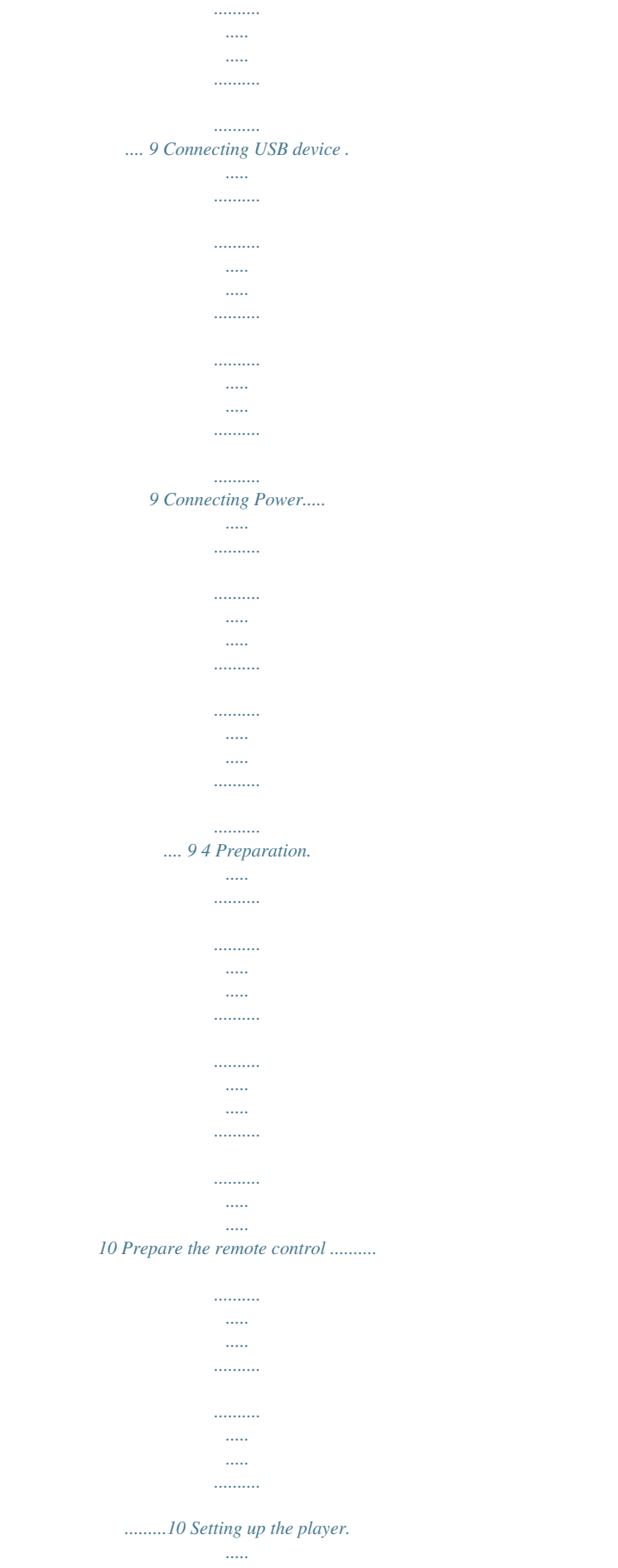

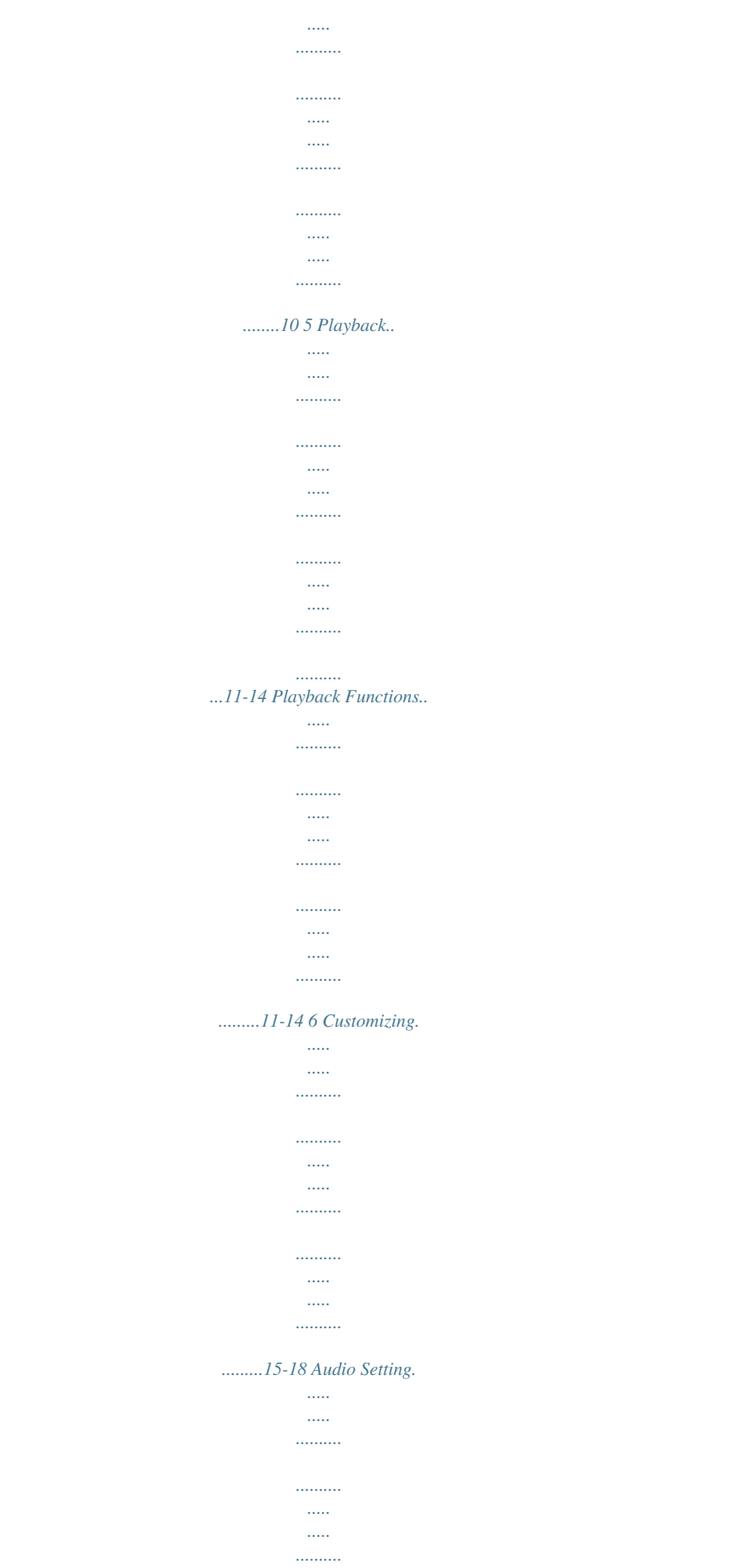

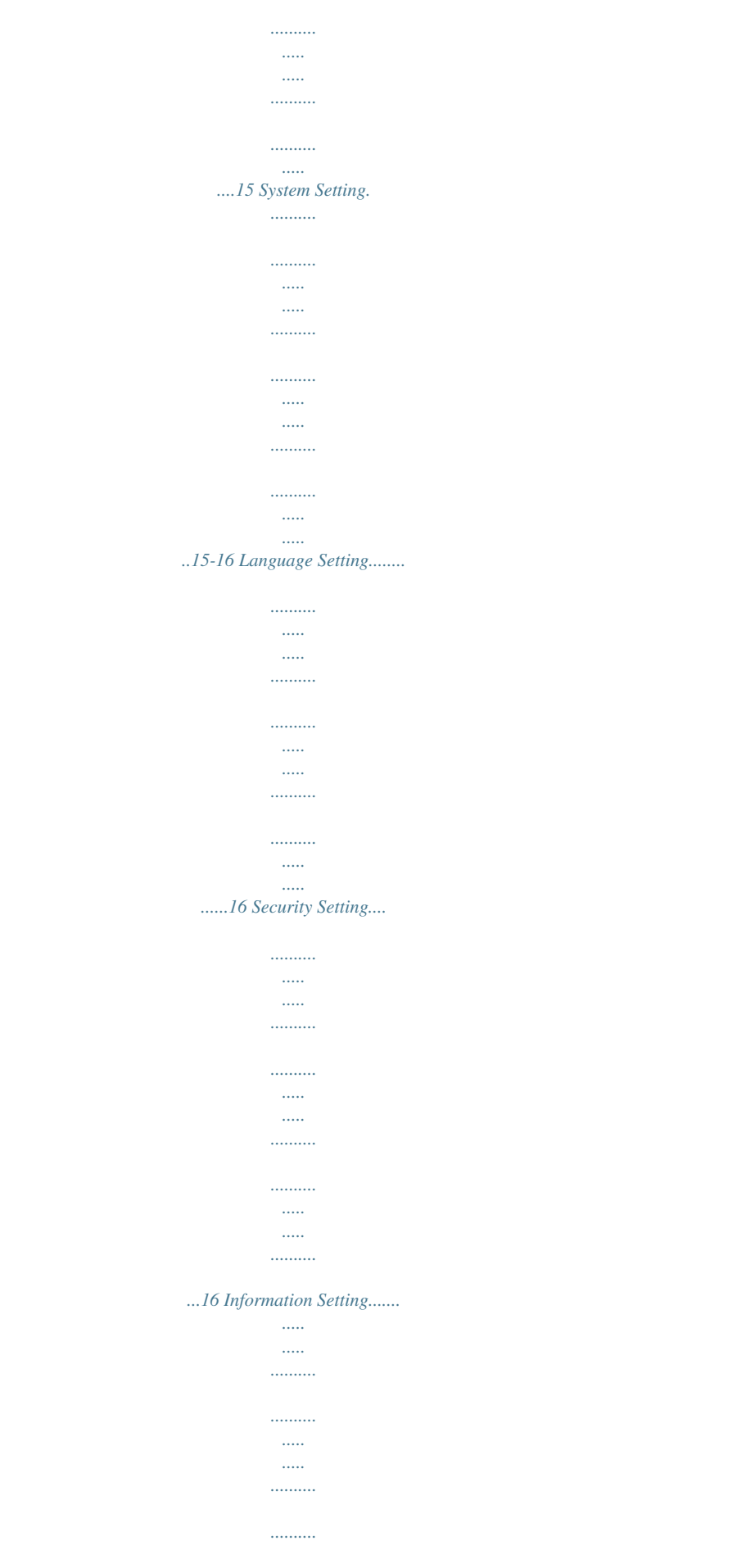

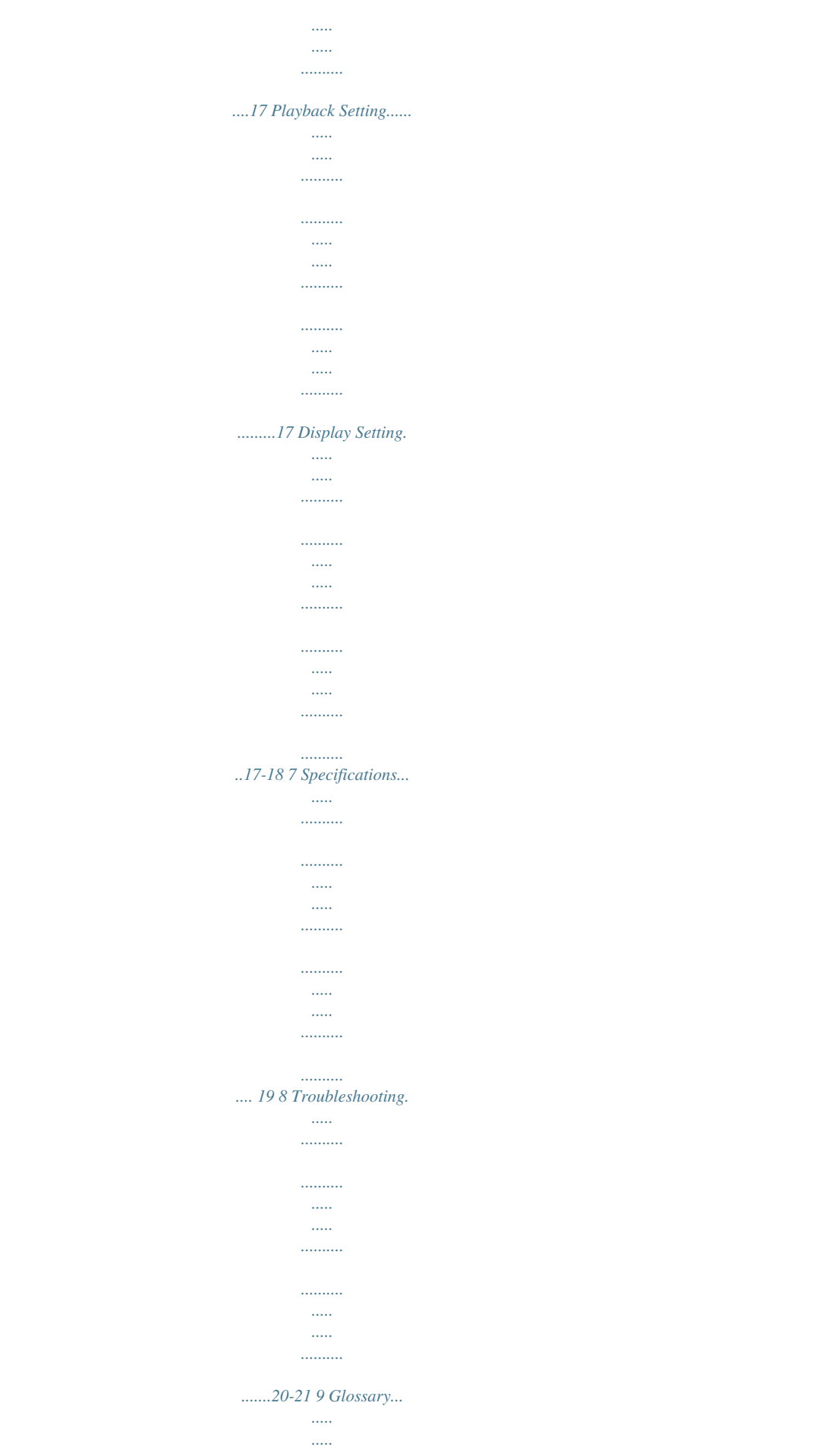

![](_page_6_Figure_0.jpeg)

*..........*

*........24-47 English 2 1 Important Safety and important notice Warning: • Risk of overheating! Never install the product in a confined space. Always leave a space of at least 10cm around the product for ventilation.*

*Ensure curtains or other objects never cover the ventilation slots on the product. • Never place the product, remote control or batteries near naked flames or other heat sources, including direct sunlight. Only use this product indoors. Keep this • product away from water, moisture and liquid-filled objects. • Never place this product on other electrical equipment. • Keep away from this product during lightning storms. • Where the mains plug or an appliance coupler is used as the disconnect device, the disconnect device shall remain readily operable. • Always consider the environment when disposing of batteries. • The use of apparatus in moderate climate. LASER CAUTION: USE OF CONTROLS OR ADJUSTMENTS OR PERFORMANCE OF PROCEDURES OTHER THAN THOSE SPECIFIED HEREIN MAY RESULT IN HAZARDOUS RADIATION EXPOSURE.*

*CAUTION: VISIBLE AND INVISIBLE LASER RADIATION WHEN OPEN AND INTERLOCKS DEFEATED. DO NOT STARE INTO BEAM. LOCATION: INSIDE, NEAR THE DECK MECHANISM. EU Conformity Statement This product is labeled with the CE Mark in accordance with the related European Directives, notably Low Voltage Directive 2006/95/EC, Electromagnetic Compatibility Directive 2004/ 108/EC and RoHS Directive 2011/65/EU. Furthermore the product complies with the Ecodesign Directive 2005/32/EC (EuP) and 2009/125/EC (ErP) and its related implementing measures. Responsible for CE-marking is TOSHIBA EUROPE GMBH Hammfelddamm 8, 41460 Neuss, Germany REACH information The European Union (EU) chemical regulation, REACH (Registration, Evaluation, Authorization and Restriction of Chemicals), entered into force on 1 June 2007, with phased deadlines to 2018. Toshiba will meet all REACH requirements and is committed to provide our customers with information about the presence in our articles of substances included on the candidate list according to REACH regulation. Please consult the following website www.toshiba.eu/reach for information about the presence in our articles of substances included on the candidate list according to REACH in a concentration above 0.*

*1 % weight by weight. Disposal of your old product and batteries Following information is only valid for EUmember States: Disposal of products The crossed out wheeled dust bin symbol indicates that products must be collected and disposed of separately from household waste. Integrated batteries and accumulators can be disposed of with the product. They will be separated at the recycling centres. The black bar indicates that the product was placed on the market after August 13, 2005. By participating in separate collection of products and batteries, you will help to assure the proper disposal of products and batteries and thus help to prevent potential negative consequences for the environment and human health. For more detailed information about collection and recycling the programmes available in your The rating plate and the safety caution are located on the rear enclosure of the player. About "dispose" and "transfer" of product We recommend you to initialize personal information by resetting all setting to its initial default state by performing a Factory Reset. Ensure that you have made a backup of all information before proceeding with a Factory Reset operation; please see Factory Reset on page 16 for details. 3 English country, please visit our website (http://www.*

*recycle-more.co.uk/) or alternatively please contact your retailer where the product was purchased. Disposal of batteries and/or accumulators The crossed out wheeled dust bin symbol indicates that batteries and/or accumulators must be collected and disposed of separately from household waste. If the battery or accumulator contains more than the specified values of lead (Pb), mercury (Hg), and/or cadmium (Cd) defined in the Battery Directive (2006/66/EC), then the chemical symbols for lead (Pb), mercury (Hg) and/or cadmium (Cd) will appear below the crossed out wheeled dust bin symbol. By participating in separate collection of batteries, you will help to assure the proper disposal of products and batteries and thus help to prevent potential negative consequences for the environment and human health. For more detailed information about the collection and recycling programmes available in your country, please visit our website Pb,Hg,Cd (http://www.recycle-more.co.uk/) or alterna -tively please contact your retailer where the product was purchased.*

*General Information This appliance may be fitted with a non-rewireable plug. If it is necessary to change the fuse in a non-rewireable plug the fuse cover must be refitted. If the fuse cover is lost or damaged, the plug must not be used until a replacement available from the appliance manufacturer is obtained. If the plug has to be changed because it is not suitable for your socket, or becomes damaged, it should be cut off and an appropriate plug fitted following the wiring instructions below. The plug removed must be disposed of safely as it is hazardous if inserted into a live socket.*

*IMPORTANT The wires in this mains lead are coloured in accordance with the following code: BLUE: NEUTRAL BROWN: LIVE As the colours of the wires in the mains lead of this unit may not correspond with the coloured markings identifying the terminals in your plug, proceed as follows: The wire that is coloured blue must be connected to the terminal in the plug which is marked with the letter N or coloured black. The wire that is coloured brown must be*

*connected to the terminal which is marked with the letter L or coloured red. Do not connect either wire to the earth terminal which is marked by the letter E or by the safety earth symbol or coloured green or green-and-yellow. Use a 5A BS1362 fuse which is approved by ASTA or BSI. Always replace the fuse cover after changing the fuse.*

*English The symbol for CLASS II (Double Insulation) Copyright notice This product incorporates copyright protection technology that is protected by U.S. patents and other intellectual property rights. Use of this copyright protection technology must be authorized by Rovi Corporation, and is intended for home and other limited viewing uses onlyunless otherwise authorized by Rovi Corporation. Reverse engineering or disassembly is prohibited. 4 Notice for Trademark AVCHD Related Logos are trademarks of Panasonic Corporation and Sony Corporation.*

> [You're reading an excerpt. Click here to read official TOSHIBA](http://yourpdfguides.com/dref/5772597) [BDX1500 user guide](http://yourpdfguides.com/dref/5772597)

 *Blu-ray DiscTM, BONUSVIEWTM, and the logos are trademarks of the Blu-ray Disc Association. Manufactured under license from Dolby Laboratories. Dolby and the double-D symbol are trademarks of Dolby Laboratories. For DTS patents, see http://patents.*

*dts.com. Manufactured under license from DTS Licensing Limited. DTS, the Symbol, & DTS and the Symbol together are registered trademarks, and DTS 2.0+ Digital Out is a trademark of DTS, Inc. © DTS, Inc. All Rights Reserved. 'DVD Video Logo' is a trademark of DVD Format /Logo Licensing Corporation. The terms HDMI and HDMI High-Definition Multimedia Interface, and the HDMI Logo are trademarks or registered trademarks of HDMI Licensing LLC in the United States and other countries. Oracle and Java are registered trademarks of Oracle and/ or its affiliates.*

*Other names may be trademarks of their respective owners. 5 English 2 Your Product Regions codes Region North America, Central America, South America, Korea, Japan, Taiwan, Hong Kong and South East Asia Europe, Greenland, French territories, Middle East, Africa, Australia and New Zealand. India, China, Russia, Central and South Asia. Blu-ray™ discs that can be played English Both the Blu-ray DiscTM Player and the discs are coded by region. These regional codes must match in order to play the disc.*

*If the codes do not match, the disc will not play. The Region Number for this Blu-ray DiscTM Player is described on the rear panel of the Blu-ray DiscTM player. Region DVD discs that can be played U.S.A.*

*and Canada regions U.K., Europe regions and Japan Asia Pacific, Taiwan, Korea Australia, New Zealand, Latin America Russia and India regions China, Calcos Islands, Walls and Futuna Islands Feature highlights High-Definition entertainment Watch high-definition content disc with HDTV (High Definition Television). Connect it through a high speed HDMI cable. You can enjoy excellent picture quality up to 1080p resolution with the frame rate of 24 frames per second with progressive scan output. Blu-ray DiscTM Java Blu-ray DiscTM Java (BD-J) Application the BD-ROM format supports Java for interactive*

*functions. "BD-J" offers content providers almost unlimited functionality when creating interactive BD-ROM titles. 6 Product overview 1 2 3 4 5 6 7 (Sample IllustraƟon) Front panel controls Item 1 2 3 4 5 6 7 Description Disc compartment IR Sensor USB jack Function Load a disc into the disc drive. Point the remote control at the IR sensor. Connect a USB flash drive.*

*Open or close the disc compartment. Stop playback. Playback/pause. Turn the power on (indicator glows green) or restore the unit to the standby mode (indicator is off). Back panel (Sample Illustra* $\Theta$ *on) Back panel connec* $\Theta$ *ons 1 2 3 Item 1 2 3 Description AC power cord HDMI OUT jack COAXIAL DIGITAL jack Function Connect to a standard AC outlet. Output video/audio signals to a connected TV, monitor or AV receiver/ radia on exposure or other unsafe opera on. Setting up the player Find the correct viewing input 1. Press to turn on this product. 2. Turn on the TV and switch to the correct video-in input (refer to the TV user manual on how to select the correct input).*

*Initial Setting When you turn on this unit for the first time, or restore all settings to factory defaults, the system will prompt you to perform Easy Setup. 1. Follow the on-screen instructions to customize the following settings to your preference: OSD Language Resolution Aspect ratio 2. After setting, press OK to confirm and exit. Use the SETTING menu 1.*

*Press SETTING to display the setup screen in stop mode or no disc playback. English Prepare the remote control 1. Open the battery cover down. 2. Insert one AAA battery with correct polarity (+ / -) as indicated.*

*3. Close the battery cover. Notes: - If you are not going to use the remote control for a long θme, remove the baΣeries. - Do not use old and new or different types of baƩeries in combinaƟon. - Risk of explosion! Keep baƩery away from heat, sunshine or fire. Never discard baƩery in fire. • The maximum operable ranges from the unit are as follows. - Line of sight: approx. 10 m (original state) - Either side of the centre: approx.*

*7 m within 30° (original state) - Above: approx. 7 m within 30° (original state) - Below: approx. 7 m within 30° (original state) 7m 10m 7m 10 5 Playback Playback Functions Basic Playback 1. Press button on the front panel or the remote control, your Blu-ray Disc™ player will turn on. The unit will take around 20 seconds to warm up. When the power supply is first switched on, the setting of the Power Down Mode is in Normal mode. 2. Turn on the TV, and then select the input setting on the TV that matches the connection method you used to connect your player. 3. Press to slide out the disc tray.*

*4. Place a disc on the disc tray with the label facing up, and then press to close the disc tray. The disc loading time depends on the types of disc you are loading, and loading a Blu-ray DiscTM will take longer time. 5. If the disc does not start playing automatically, please press to start playback.*

*6. If a Blu-ray DiscTM or DVD menu displays, use cursor buttons to select PLAY. Then, press OK buttom to confirm. 7. To eject the disc, press . Pause playback 1. Press button to pause playback. 2. Press button to resume the playback. Still Off 1. Press the button to continue to playback when in still off mode. Stop playback 1. Press the button once to go to resume mode, the TV screen will show the resume logo. Press the button to resume playback from the point where playback is stopped. 2.*

*Press the button twice to stop the playback completely and the setup screen appears. Use the / button to select BD/DVD, and press the OK button to begin playback from the beginning of the disc. Not all Blu-ray TM discs support the resume feature. Fast Forward and Fast Reverse 1. Press the button to fast forward through the disc. The fast forward speed changes based on Instant Search and Instant Replay 1. During playback, press and hold the button, you can search 30 seconds forward. 2 During playback, press and hold the button, you can instant replay the content from 10 seconds before. Previous and Next to skip 1. During playback, press the button back to the beginning of the current chapter or track or the previous chapter or track.*

*2. Press the button during playback will allow you to skip the playback to next chapter or track. Slow Forward 1. Press the button during normal playback. The slow forward speed is 1/16 in default.*

*2. To change slow forward speed, press the button repeatedly, and the slow forward speed will be changed in the following sequence: 1/16, 1/8, 1/4, 1/2, normal. 3. To exit slow forward mode and return to normal playback, press the button. Step Forward Use this feature to help you to enjoy the video frame by*

*frame.*

*1. Press the button during normal playback, then playback will change to pause state. 2. Press the button repeatedly to advance the picture frame by frame. 3. Press the button to resume normal playback.*

![](_page_8_Picture_18.jpeg)

 *Advanced Playback DISPLAY Press the DISPLAY button and the screen will display some information about disc, such as: Title number, Chapter number, Track number, Elapsed Time, Mode, Audio, Angle, and Subtitle languages. Press this button again to turn off the information display. 11 English how many times you pressed the button. 2.*

*Press the button to fast reverse through the disc. The fast reverse speed changes based on how many times you pressed the button. The speed will increase through the following sequence: 2X, 4X, 8X, 16X, 32X. 3. Press the button to resume normal playback. GOTO During playback, 1. Press the GOTO button to edit Title, Chapter, and Time. 2. Press / and OK button on the remote control to select Title, Chapter, or Time. 3.*

*Press the numeric buttons or / and then press OK. The playback will skip to the desired location. 4. For Time Search, press / to select TT (Title) or CH (Chapter) time search. REPEAT Press the REPEAT button repeatedly to select different repeat modes.*

*Blu-ray DiscTM: Repeat Chapter and Title. DVD: Repeat Chapter, Title and All. VCD PBC Off/CD-DA/JPEG/MP3: Repeat Track and All. A-B 1. To play certain section within the video or song, press the A-B button to set the start point.*

*2. Press A-B button again to set the end point and complete the setting. The selected section will be played repeatedly. 3. Press the A-B button the third time to cancel this function. The end point cannot be set until 5 seconds of playback has elapsed from the start point. Not all Blu-rayTM discs support the repeat A-B feature. POP UP/MENU During Blu-ray DiscTM playback, press the POP UP/MENU button to display the disc title, and the playback will not be stopped even the menu is on the screen. 1. Press the / / / buttons to select an option, then press OK to confirm.*

*2. Press the POP UP/MENU button to close the menu. During DVD playback, press the POP UP/MENU button to open the disc menu. During VCD playback, press the POP UP/MENU button to switch PBC On/Off. During displaying USB and Data Disc file content in media center, press the POP UP/MENU button to add the Photo/Music/Video files to the playlist. 1. Press the / / / buttons to select an option under the Photo/Music/Video files. 2. In the file browser, press to select the file(s) to be added to the playlist. "√ " will appear beside the selected files.*

*3. Press the POP UP/MENU button, a pop up menu will appear, then press and OK / button to select "Add to Playlist" to add the files to the Playlist. "Select all" and "Clear all" options are also available. Select "Cancel" to exit the pop up menu. All the selected files will be added to the "Playlist" folder. You can play or delete the files in the playlist. Press the POP UP/MENU button to delete the selected files in "Playlist". TOP MENU You may press this TOP MENU button at any time, and the Blu-ray DiscTM or DVD video disc playback will pop up the disc menu. BACK Press the BACK button to return to the previous on-screen menu in setting menu such as External Memory, Parental Control, etc. During MP3/JPEG/VIDEO playback, press BACK button once, it will return back to Media Center page.*

*During VCD disc playback and PBC On is selected, press the BACK button to return to PBC Menu. PROGRAM During DVD/CD playback, you can press the PROGRAM button to edit the sequence of the playlist. DIGEST During playback of JPEG disc, press the DIGEST button to view a page of 12 thumbnail images. 1. Use the / / / buttons to select an image. 2. Press OK to view the selected image in full-screen and subsequent images will be displayed one after another automatically. Press the or buttons to view the previous or next thumbnail screen. ZOOM Press the ZOOM button repeatedly to Zoom in/out playback in the video. Zoom mode : Zoom 2x -> Zoom 3x -> Zoom 4x -> Zoom 1/2 -> Zoom 1/3 -> Zoom 1/4.*

*BOOKMARK During VCD/DVD disc playback, press the BOOKMARK button to add the bookmark; press and hold for a few seconds to display the list of bookmark which you added before on the screen, then you can press the OK button to select the bookmark or CLEAR button to delete the bookmark. English 12 AUDIO Press the AUDIO button on the remote control to select the audio streams that set within the Blu-rayTM or DVD disc. The screen will display: AUDIO: X / XX XXX XXXX "X" - The current audio stream number "XX" - The total number of audio streams "XXX" - Audio Language "XXXX" - Audio Technology ANGLE During playback, press this button to change the angle of the picture. The screen will display "Angle X/X." The first "X" indicates the current number of angle, and the second "X" indicates total number of angles. Not all Blu-rayTM or DVD has the multi-angle feature. The screen will take approximately 5 seconds to change. SETTING Press the SETTING button, and the screen will display some information about the player, such as: Video; Music; Photo; Setting; Disc. OSC Press the OSC button to open the On Screen Control menu during playback. In this menu, you can access the playbackrelated control options.*

*The on screen control contains following items: [Title]: The title in current playback/titles in total. Select your desired title to play. [Chapter]: The chapter in the current playback/ chapters in total. Select your desired chapter to playback. [Time]: View the elapsed/remaining playback time of title/chapter. Use the / button to view: the elapsed playback time of title, the remaining playback time of title, the elapsed playback time of chapter, and the remaining playback time of chapter. [Mode]: Selects playback mode among shuffle, random, and normal. Notes: - The specified operaOon for each item will vary with disc types. And some items are available only when the disc is supportable. PIP AUDIO Press the PIP AUDIO button to open the secondary audio of secondary video (PIP's sub-window video).*

*PIP Some Blu-ray™ discs have the PIP function enabling you to display the secondary video in the primary video. You can call up the secondary video by pressing the PIP button when the scene contains the secondary video. See the documentation that came with the disc for playback instructions. 1. Turn on secondary video by pressing the PIP button. 2. Press the PIP AUDIO button to turn on the audio for the secondary video (PIP). In order to hear the secondary audio, the PIP feature on the disc must be turned on. 3. Press the PIP button again to turn off the secondary video.*

*13 English SUBTITLE Press the SUBTITLE button repeatedly and the screen will display "X/XX XXX" or "Off". "X" indicates the current number of this language; "XX" indicates the total number of language; "XXX" indicates the language. The number of available languages depends on the disc. [Audio]: The Blu-ray DiscTM /DVD disc's sound -track language. Use the / button to view the audio available in the disc and select your desired Audiotype.*

[You're reading an excerpt. Click here to read official TOSHIBA](http://yourpdfguides.com/dref/5772597)

[BDX1500 user guide](http://yourpdfguides.com/dref/5772597)

 *[Angle]: The angle view of current playback/the angles in total. Use the / button to select your desired angle view. [Subtitle]: The Subtitle in current playback. Use the / button to view the subtitles available in the disc and select your desired subtitle type or turn it off. [Subtitle Style]: When you play the Bluray DiscTM or DVD disc and if it has an external subtitle, you will see it in OSC menu.*

*[Second Video]: Turns On/Off the secondary video. [Second Audio]: Turns On/Off the secondary audio. [Bitrate]: Use the / button to select audio or video bitrate. [Still Off]: Closes the Still feature. For some Blu-ray DiscTM or DVD discs, a certain video picture will be frozen as a still picture during the process of playback to let the user has a better view of certain picture.*

*To continue playback, select Still Off. [Instant Search]: Instant search 30 seconds forward. [Instant Replay]: Replays the content from 10 seconds before. Primary video Secondary video with Secondary Audio (Sample Illustra* $\Theta$ *on) PIP view func* $\Theta$ *on This function is not available when the primary video is played in Search, Slow-Motion, or Frame-by-Frame or Fast Forward/ Reverse mode. To listen to the secondary audio, the digital audio output must be set to "Bitstream", "Re-encode" or "PCM".*

*Otherwise, only the primary audio can be heard. Notes: - Not all the Blu-ray™ discs can support this func* $\Theta$ *on. - High Defini* $\Theta$ *on PIP (Secondary Video) is not supported. Watermark This product uses Cinavia technology to limit the use of unauthorized copies of some commercially produced film and videos and their soundtracks. When a prohibited use of an unauthorized copy is detected, a message will be displayed and playback will be interrupted. More information about Cinavia technology is provided at the Cinavia Online Consumer Information Center at http://www.cinavia.com. To request additional information about Cinavia by mail, send a postcard with your mailing address to: Cinavia Consumer Information Center, P.O.*

*Box 86851, San Diego, CA, 92138, USA. English Playing MP3/JPEG/MPEG4 files You can play MP3/JPEG/MPEG4 files that have been recorded on a disc or a USB device on the player. 1. Load a disc or insert a USB device that contains MP3/JPEG/MPEG4 files. 2. On the setup screen, press the / button to* select Video, Music, or Photo, and then press OK. The Media Center menu appears on the screen. (Sample IllustraOon) Media Center menu 3. Press the / *button to select Data Disc or USB1, and press OK 4. Press the / button to select a file (or folder) and press OK or / to start playback.*

*It should match the selection on the setup screen. (If you selected Video on the setup screen, you also should select Video here.) Notes: - Not all media formats are supported . 14 6 Customizing This section describes the various setting option of this Blu-ray DiscTM player. If the setup option is greyed out, it means the setting cannot be changed at the current state.*

*1. 2. 3. 4. [HDMI] When you connected a HDMITM device to the HDMI OUT jack, the available options are: {Bitstream} - Selects Bitstream output if your receiver HDMI IN supports Dolby® or DTS® or PCM audio signal.*

*{PCM} - Selects PCM output if your receiver HDMI Press the SETTING button in stop mode to IN only supports PCM audio signal. display the setup screen. {Re-encode} - Selects Re-encode if your Press OK to enter the Setting menu. receiver's HDMI IN supports Dolby® or DTS® and you Use / to select an option and press OK. want to hear both PIP audio and movie audio on Press or the BACK button to return to the Blu-ray™ video. previous menu. {Off} - No audio will be output via HDMI OUT jack. [Down\_sampling] Select the digital audio signal sampling frequency. (Only available on Coaxial)) {48k} - For discs recorded at sampling rate of 48 kHz. {96k} - For discs recorded at sampling rate of 96 kHz.*

*{192k} - For discs recorded at sampling rate of 192 kHz. [Dolby DRC] Select the Dynamic Range Control (DRC) mode which makes it available to listen to a movie at a low volume without losing sound clarity. {Off} - Non-dynamic range compress. {On} - Dynamic range compress. {Auto} - Adjust the DRC according to input audio. The setting of Auto is effective for Dolby® TrueHD. [Stereo Down Mix] Select whether to downmix the multi-channel audio into fewer channels. {Stereo} - Downmixes the multi-channel audio into two channel stereo. Choose when the unit is connected to equipment that does not support virtual surround function such as Dolby® Pro Logic. {Surround Encoded (Lt/Rt)} - Downmixes the multichannel audio into surround compatible stereo. Choose when the unit is connected to equipment that supports virtual surround function such as Dolby® Pro Logic. Music No Disc Audio Setting 1. In Setting menu, use / to select Audio and press OK. 2. Press / to select an option and press OK.*

*3. Use / to select the desired audio setting and press OK. 4. Press or the BACK button to return to the previous menu. [SPDIF] When you connect an audio system to the COAXIAL DIGITAL output jack, the options are: {Bitstream} - Selects Bitstream output if your receiver SPDIF (Coaxial) IN supports Dolby® or DTS® or PCM audio signal.*

*{PCM} - Selects PCM output if your receiver SPDIF (Coaxial) IN only supports PCM stereo audio signal. {Re-encode} - Selects Re-encode output if your receiver SPDIF (Coaxial) IN supports Dolby® or DTS® and you want to hear both PIP audio and the movie audio on Blu-ray™ video. {Off} - No audio will be output via COAXIAL DIGITAL output jack. System Setting 1. In Setting menu, use / to select System and press OK. 2. Use / to select an option and press OK. 3. Press or the BACK button to return to the previous menu. 15 English [Screen Saver] The screen saver helps protect the TV screen.*

*You can turn on/off the screen saver mode. {On} - Set the screen saver active after approximately 5 minutes without operation. - The unit will switch to standby mode if there is no operation after the screen saver is engaged for approximately 20 minutes. {Off} - Turn off the screen saver mode. [Disc Auto Play] Turn On or Off the disc automatic playback switching mode. {On} - The disc playback automatically after loading. {Off} - Turn off disc auto play mode. [CEC] This player supports REGZA-LINK which uses the HDMI CEC (Consumer Electronics Control) protocol. You can use one single remote control to control all REGZA-LINK-compliant devices that are connected through HDMI connectors. {On} - Turns on REGZA-LINK features.*

*- With CEC on, during TV standby with the player on, pressing Blu-ray Disc TM / will power on the TV. When SETTING, you turn the TV off, this unit will automatically turn off. {Off} -Disables REGZA-LINK features. [Factory Reset] Resets all settings of the player to initial default state. Follows the instructions on the TV screen to confirm the default setting operation.*

*[Upgrade] This option allows to update your product software via a Disc or USB Storage. [External Memory] When you plug in the USB flash drive, the Bluray Disc TM system would make a directory named BUDA automatically.*

![](_page_10_Picture_14.jpeg)

 *Information will display the Free size. 1. P r e s s O K t o s e l e c t " F o r m a t e x t e r n a l memory" and it will display "Format Ok" message. 2 Press OK again and the data in the BUDA folder will be cleared. 1. In Setting menu, use / to select Language and press OK. 2. Press / to select an option and press OK. 3. Use / to select the preferred language. 4. Press or the BACK button to return to the previous menu. [OSD] Select the on-screen menu language.*

*[Menu] Select the disc menu language. [Audio] Select the audio language of your preference. [Subtitle] Select your preferred subtitle language. English Security Setting 1. In S e t t i n g menu, use / to select Security and press OK. 2. Press / to select an option and press OK. 3. Press or the BACK button to return to the previous menu. [Change Password] Follow the instructions on the TV screen to change the password for locked discs and play restricted Blu-ray TM discs/DVDs.*

*1. Use NUMBER keys to enter four digit old password. The default password is "0000". 2. Enter the new password.*

*3. Enter the new password again to confirm. If you forget the password, you can erase your current password by entering the default password. [Parental Control] Restricts access to discs that are unsuitable for children. These discs must be recorded with rating.*

*1. Use number buttons to enter the password. 2. Select a rating level, then press OK. Items 1 2 3 4 5 6 7 8 [Kid safe] [G] [PG] [PG-13] [PG-R] [R] [NC-17] [Adult] Description Safe for kids All children and general guidance Parental guidance Parental guidance for children under 13 Parental guidance*

*recommended Restricted viewing No one 17 and under allowed Adult only Language Setting This setting allows you to choose the language for your onscreen menus and screens. Notes: - Rated discs above the level you set in [Parental Control] require a password to be entered. 16 - The ra ngs are countrydepended. To allow all discs to play, select Off . Display Setting These settings configure how the picture is displayed on the television or screen. 1.*

*In Setting menu, use / to select Display and press OK. 2. Press / to select an option and press OK. 3. Use / to select the desired option, and press OK to confirm. 4. Press or the BACK button to return to the previous menu. [TV Screen] Select the screen format according to how you want the picture to appear on the TV. {16:9 Full} - For a disc with the aspect ratio of 4:3, the output video is stretched into 16:9 full screen. {16:9 Normal} - For a disc with the aspect ratio of 4:3, the output video is resized vertically to match what will be seen on the display.*

*{4:3 Pan&Scan} - For standard TV, it displays a wide picture on the entire screen and cuts off the redundant portions. {4:3 Letterbox} - For standard TV, it displays a wide picture with two black borders on the top and bottom of 4:3 screen. [Resolution] Select a video output resolution that is compatible with your TV display capability. {Auto} - Select the most suitable resolution according to the TV. {480i/576i, 480p/576p, 720p, 1080i, 1080p} - Select a video resolution setting that is best supported by the TV.*

*See TV manual for details. [Color Space] Select a predefi ned Color Space of picture. {RGB} - Select RGB Color Space. {YCbCr} - Select YCbCr Color Space. {YCbCr422} - Select YCbCr422 Color Space.*

*{Full RGB} - Select Full RGB Color Space. [HDMI Deep Color] This feature is available only when the display device is connected by a HDMI cable, and when it supports Deep Color feature. {On} - Enable HDMI Deep Color. {Off} - Disable HDMI Deep Color. [HDMI 1080/24p] Movies are recorded on film at a rate of 24 pictures (frames) per second. Many of the movies on Blu-ray™ discs are placed on the discs at this frame rate. However, not all TVs can display 24 Information Setting 1. In Setting menu, use / to select Information and press OK. 2. The current Software Version will be displayed.*

*3. Press or the BACK button to return to the previous menu. Playback Setting 1. In Setting menu, use / to select Playback and press OK. 2. Press / to select an option and press OK. 3. Use / to select On/Off, and press OK to confirm. 4. Press or the BACK button to return to the previous menu.*

*[Angle Mark] Some Blu-rayTM discs/DVDs contain the scenes recorded with multiple angles, which allow you to enjoy the videos with your desired angles, therefore the angle mark is displayed only when the Blu-ray Disc™/DVD disc is supportable for multi-angle and Angle Mark is set to ON. {On} - Display the angle mark. {Off} - Hide the angle mark. [PIP Mark] The Picture -In- Picture (PIP) mode display two pictures on the TV screen at the same time, the full screen picture is called Main Window and the small inset window is called Sub Window. The PIP mark is displayed when in PIP mode and PIP Mark is set to ON.*

*{On} - Display the PIP mark. {Off} - Hide the PIP mark. [Secondary Audio] {On} - Display Secondary Audio. {Off} - Hide the Secondary Audio. [Last Memory] If you open the disc tray or switch this Blu-ray Disc™ player to standby state during normal playback, the Blu-ray Disc™ player can memorize the end playing point, the player will start playback from the memorized point next time.*

*{On} - Active Last Memory feature. {Off} - Disable Last Memory feature. Note: - Not all the Blu-rayTM discs can support this func on. 17 English progressive frames/second of video. If the TV cannot display this frame rate, you need to turn off HDMI 1080/24p. {On} - Enable 1080/24p video resolution setting. {Off} - Disable 1080/24p video resolution setting. English Notes about HDMI 1080/24p: If you want the 1080/24p output, it should fulfill below 3 condi* $\theta$ *ons: 1. TV* supports the 1080/24p display; 2. Player choose the 1080/24p op $\theta$ on in the setng menu; 3.

*Media must be the 1080/24p video. Note: - This resoluΘon becomes effecΘve only when the playing Blu-ray Disc™ contents are Film source. [Video Adjust] {Brightness} - Press / to adjust the brightness of display, goes left means dark and right means bright. {Contrast} - Press / to adjust the contrast of display, goes left means low contrast and right means high contrast. {Hue} - Press / to adjust the Hue of display, goes left means low hue and right means high hue. {Saturation} - Press / to adjust the saturation of display, goes left means low Saturation and right means high saturation. [Sharpness] Select the level of sharpness: Low, Middle, High. {Low} - Select Low sharpness level. {Middle} - Select Middle sharpness level. {High} - Select High sharpness level.*

*18 7 Specifications Playable media This product can play: • Blu-ray Disc™-Video, BD-R/RE2.0, BDAV • DVD, DVD-Video, DVD+R/+RW, • DVD-R/-RW, DVD+R/-R DL (Dual Layer) • Video CD/SVCD • Audio CD, CD-R/CD-RW • AVCHD • USB flash drive Video Signal system: PAL/NTSC HDMI Output: 480i/576i, 480p/576p, 720p, 1080i, 1080p, 1080/24p. Audio • Digital output (Coaxial): 0.5 Vp-p (75 Ω) • HDMI output USB • USB terminal: 5V 500mA • USB 1.*

![](_page_11_Picture_16.jpeg)

## *1/USB 2.*

*0 Full-speed/USB 2.0 High-speed • Supporting range: USB Mass Storage Class Device, Card reader, Flash disk. • Supported file system: FAT32 • Maximum size supported: 1000GB (HDD needs self-powered) • Does not support unpowered HDD Accessories supplied • Remote control (SE-R0448) • One AAA size battery • Quick start Guide Compatible file formats MP3 tracks • Supported file extension: '.mp3' • Supported audio codec : MP3 • ISO format • Supported corresponding bitrate: 8kbps-320 kbps • Supported sampling frequencies: 32kHz, 44.1kHz, 48kHz JPEG • JPEG/ISO format • Does not support Picture CD MKV • Supported file extensions: '.*

*MKV' • Supported video codecs: H264 MP/HP, MPEG4 SP/ASP, MPEG1, MPEG2 • Supported audio codecs: AAC 2ch & 5.1ch, MP2, MP3, AC3, DTS, LPCM • Supported subtitles: Text/UTF8, SSA, SMI, SUB, SRT, ASS Playback of MKV files in CD-R/RW may not be compatible • Some MKV format discs may not play, depending on the video resolution and frame rate condition Main Unit • Power supply rating: 220V-240V 50/60Hz • Power consumption: 12W • Power consumption in standby mode: <0.5W • Dimensions (w x h x d): 270 ×38× 200 (mm) Other formats • Net Weight: 0.95 kg • MP4 ('.mp4', '.mov'), AVI ('.avi'), MPEG ('.mpg', '.mpeg') • Operating temperature: 5°C to 35°C • Operating humidity: Less than 80 % (no condensation) Note: - Product*

*specificaƟons, configuraƟons, prices, system/component/opƟons availability are all subject to change without noƟce. Disclaimer 1080p capable display required for viewing in 1080p.*

*Viewing HD content and up-converting DVD content may require an HDCP capable input on your display device. While up-converting DVD video content may result in a picture that appears to be near HD quality, results may vary depending on content, display and settings. Firmware update may be required. For Dolby® TrueHD playback, content encoded in Dolby® TrueHD format required. Viewing 1080p/24 fps output requires 1080p/24 fps encoded content and an HD display capable of accepting a 1080p/24Hz signal. Supported file types: JPEG, MP3, WMA, and AVCHD. Some recordable media, cards or files may not be supported. Product specifications, information and availability are all subject to change without notice. 19 English 8 Troubleshooting If you experience any of the following difficulties while using this unit, check the list below before consulting your nearest TOSHIBA dealer. Problem No reaction to*

*the remote control. Tip Connect the product to the power outlet. Point the remote control at the product. Insert the battery correctly. Insert new battery in the remote control. Turn on the TV.*

*English 20 No video signal on the display device. Set the TV to the correct external input. Select the correct video resolution. Set TV System of TV correctly. Incorrect or no audio / video signal on the amplifier/display device via HDMI cable.*

*No high-definition video signal on the TV. If the unit is connected to the unauthorized display device with an HDMI cable, the audio/video signal may not be output. Ensure the amplifier/display devices setting match the Blu-ray Disc™ player. Does the disc contain high-definition video? High-definition video is not available when the disc does not contain it. Does the TV support high-definition video? High-definition video is not available when the TV does not support it. No audio signal from the loudspeakers of the audio system. Cannot play back a disc. Turn on the audio system. Set the audio system to the correct external input. Increase the volume level of the audio system.*

*Make sure that the Blu-ray Disc™ player supports the disc. Make sure that the Blu-ray Disc™ player supports the region code of the DVD or Blu-ray Disc™. For DVD+RW/+R or DVD-RW/-R, make sure that the disc is finalized. Clean the disc. Cannot play back JPEG files from a disc. Cannot play DivX® files Cannot play MP3 files from a disc. Make sure that the disc was recorded in the JPEG/ISO format. Make sure that the file was recorded in the H.264 or MPEG-4 format. Make sure that the disc was recorded in the ISO format.*

*Make sure that the bit rate of the MP3 files is between 8 and 320 kbps. Make sure that the sample rate of the MP3 files is 32kHz, 44.1kHz or 48kHz. Cannot find a JPEG file. Make sure that the selected group (folder) does not contain more than 9,999 files for DVD and 999 files for CD. Make sure that the file extension is .jpg, .JPG, .jpeg or .JPEG.*

*Cannot find a MP3 file. Make sure that the selected folder does not contain more than 9,999 files for DVD and 999 files for CD. Make sure that the file extension is .mp3 or .MP3. Cannot upgrade SW. When you upgrade the system with USB flash drive, you should make a new folder named UPG\_ALL, and copy the upgrade file into this folder. When playing a DVD disc or Blu-ray DiscTM , press STOP button once, the player will go into stop resume mode, meanwhile you cannot change some settings in setup menu such as language subitem menu, audio, subtitle etc. If you want to change that, press STOP button twice, the player will go into full stop mode, then you can do it. Sometimes the options of setup menu cannot be selected.*

*21 English 9 Glossary Aspect ratio Aspect ratio refers to the length to height ratio of TV screens. The ratio of a standard TV is 4:3, while the ratio of a high definition or wide TV is 16:9. The letterbox allows you to enjoy a picture with a wider perspective on a standard 4:3 screen. AVCHD™ AVCHD™ is a new format for high definition video camcorders which can record and play highresolution HD images. AVI Audio Video Interleave, known by its acronym AVI, is a multimedia container format. AVI files can contain both audio and video data in a file container that allows synchronous audio-with-video playback. BD-JavaTM With some Blu-ray Disc™ which support Java™ applications, you can enjoy the interactive functions such as games or interactive menus. Blu-ray DiscTM Blu-ray DiscTM is a next generation optical video disc capable of storing five times more data than a conventional DVD. The large capacity makes it possible to benefit from the features such as highdefinition videos, multichannel surround sound, interactive menus and so on. BONUSVIEWTM This is a Bluray DiscTM-Video (Final Standard Profile or Profile 1.*

*1) that supports interactive content encoded on the disc, such as picture-in-picture. This means you can play the primary video and secondary video simultaneously. Chapter Just as a book is split up into several chapters, a title on a Blu-ray Disc™-video or DVD-video is usually divided into chapters. Digital Audio Digital Audio is a sound signal that has been converted into numerical values. Digital sound can be transmitted through multiple channels.*

![](_page_12_Picture_13.jpeg)

 *Analogue sound can only be transmitted through two channels. Dolby® Digital The system to compress digital sound developed by Dolby Laboratories. It offers you sound of stereo (2ch) or multichannel audio. Dolby® Digital Plus Dolby Digital Plus is the next generation digital audio compression technology developed as an extension to Dolby Digital. Blu-ray DiscTM supports 7.*

*1 multi-channel surround sound output. Dolby® TrueHD Dolby TrueHD is a lossless coding technology developed for next generation optical discs. Blu-ray DiscTM supports 7.1 multi-channel surround sound output. DTS® DTS is a multi-channel surround sound system. By connecting to DTS decoder, you can enjoy movie dynamic and realistic sound like movie theater. DTS surround sound technologies were developed by DTS, Inc. DTS 2.0+Digital OutTM DTS 2.0+Digital OutTM denotes the dual ability to pass the DTS encoded digital bistream to an external DTS decoder for playback as well as fold down the digital surround soundtrack for playback in a 2-channel environment through analog outputs.*

*HDCP High-bandwidth Digital Content Protection. This is a specification that provides a secure transmission of digital contents between different devices (to prevent unauthorized copyright.) HDMI® High-Definition Multimedia Interface (HDMI) is a high-speed digital interface that can transmit uncompressed high definition video and digital multichannel audio. It delivers high quality picture and sound quality. HDMI is fully backward compatible with DVI. As required by the HDMI standard, connecting to HDMI or DVI products without HDCP (High bandwidth Digital Content Protection) will result in no Video or Audio output. JPEG A very common digital still picture format. A stillpicture data compression system proposed by the Joint Photographic Expert Group,*

*which features small decrease in image quality in spite of its high compression ratio. Files are recognized by their file extension '.jpg' or '. jpeg'. MKV The Matroska Multimedia Container is an open standard free container format, a file format that English 22 can hold an unlimited number of video, audio, picture or subtitle tracks inside a single file. It is intended to serve as a universal format for storing common multimedia content, like movies or TV shows. MP3 file format with a sound data compression system. MP3 is the abbreviation of Motion Picture Experts Group 1 (or MPEG-1) Audio Layer 3. With the MP3 format, one CD-R or CD-RW can contain about 10 times more data than a regular CD. MP4 MP4 file format is a multimedia container format standard specified as a part of MPEG-4. It is most commonly used to store digital video and digital audio streams, especially those defined by MPEG (MPEG4, H264…) but can also be used to store other data such as subtitles and still images. PCM Pulse Code Modulation. A digital audio encoding system. Region code A system that allows discs to be played only in the region designated. This unit only plays discs that have compatible region codes. You can find the region code of your unit on the product label. Some discs are compatible with more than one region (or ALL regions). Sampling Frequency The rate which sound is measured by a specified interval to turn into digital audio data. The numbers of sampling in one second defines as sampling frequency. The higher the rate, the better the sound quality. Title A collection of chapters on Blu-ray Disc™-video or DVD-video. Track Audio CD use tracks to divide up the*

*content of a disc. The Blu-ray Disc™-video or DVD-video equivalent is called a chapter.*

*See also "Chapter". 23 English 10 License Information on the Software Used in This Product This document is statement purpose only. Not concerned with operation of this product. English The software pre-installed in this product consists of multiple, independent software components. Each software component is copyrighted by a third party. This product uses software components that are distributed as freeware under a third-party end-user license agreement or copyright notice (hereinafter referred to as a "EULA"). Some EULAs require that the source code of the applicable component be disclosed as the condition for distributing the software component in executable format. You can check the software components subject to such EULA requirements on the following email address: E-mail address: linux@toshiba-dme.co.jp TOSHIBA provides a warranty for this product you have purchased under conditions set forth by TOSHIBA.*

*However, some of the software components distributed under an EULA are made available for use by the user on the assumption that they are not copyrighted or warranted by a third party. These software components are licensed to the user free of charge and therefore not covered by any warranty within the scope of the applicable laws. These software components are not subject to any copyrights or other third-party rights and are provided in "as is" condition without any warranty, whether express or implied. "Warranty" here includes, but not limited to, an implied warranty for marketability or fitness for specific uses. All risks associated with the quality or performance of these software components are assumed by the user.*

*TOSHIBA shall not be liable whatsoever for any cost of repair or correction or other incidental expense incurred in connection with a defect found in any of these software components. Unless specified under the applicable laws or in a written agreement, a party who changes or redistributes the software with consent from the copyright holders or based on the aforementioned licenses shall not be held liable whatsoever for any loss arising from the use of or inability to use such software components. The same applies even when the copyright holders or relevant third parties have been informed of the possibility of such loss.* "Loss" here includes normal, special, incidental and indirect loss (including, but not limited to, the loss of data or its accuracy; loss incurred by the user *or any third party; and interface incompatibility with other software). Please read each EULA for details on the use conditions and items that must be observed regarding these software components.*

*The table below lists the software components pre-installed in this product, which are subject to EULAs. The user should read the applicable EULAs carefully before using these software components. The EULAs are exhibited in their original text (English) as exactly written by the respective parties. OSS name Linux kernel gcc libgcc gcc libstdc++ glibc SquashFS iputils udhcpc OSS license GPLv2 GPLv3.txt and gcc-exception.txt (GPLv3 with GCC Runtime Library Exception) GPLv3.txt and gcc-exception.txt (GPLv3 with GCC Runtime Library Exception) LGPLv2.1 GPLv2 GPLv2 GPLv2 24 net-tools iproute2 mcrtcpdump dibbler sysvinit module-init-tools util-linux-ng procps (ps, top) psmisc coreutils gawk grep findutils bash tar sed gzip inetutils ncurses gdb (gdbserver) Das U-Boot International Components for Unicode zlib FreeType Expat libcurl libjpeg c-ares GPLv2 GPLv2 GPLv2 GPLv2 GPLv2 GPLv2 LGPLv2 GPLv2 GPLv2 GPLv2 GPLv2 GPLv2 GPLv2 GPLv2 GPLv2 GPLv2 GPLv2 ncurses.*

> [You're reading an excerpt. Click here to read official TOSHIBA](http://yourpdfguides.com/dref/5772597) [BDX1500 user guide](http://yourpdfguides.com/dref/5772597)

## *txt GPLv2 GPLv2 ICULicense.*

*txt zlib.txt FreeType.txt expat.txt libcurl.txt libjpeg-7.txt c-arse.txt 25 English BSD mtd-utils libmtp GPLv2 LGPLv2.1 LGPLv2.1 LGPLv2.1 Unicode\_Bidirectional\_Algorithm.*

*txt HarfBuzz.txt GPLv2 English 26 libusb libusb-compat Unicode Bidirectional Algorithm HarfBuzz ntfsprogs xz cpio libelf ntp GPLv2 GNU GPLv2 GNU GENERAL PUBLIC LICENSE Version 2, June 1991 Copyright (C) 1989, 1991 Free Software Foundation, Inc., 51 Franklin Street, Fifth Floor, Boston, MA 02110-1301 USA Everyone is permitted to copy and distribute verbatim copies of this license document, but changing it is not allowed. Preamble The licenses for most software are designed to take away your freedom to share and change it. By contrast, the GNU General Public License is intended to guarantee your freedom to share and change free software--to make sure the software is free for all its users.*

*This General Public License applies to most of the Free Software Foundation's software and to any other program whose authors commit to using it. (Some other Free Software Foundation software is covered by the GNU Lesser General Public License instead.) You can apply it to your programs, too. When we speak of free software, we are referring to freedom, not price. Our General Public Licenses are designed to make sure that you have the freedom to distribute copies of free software (and charge for this service if you wish), that you receive source code or can get it if you want it, that you can change the software or use pieces of it in new free programs; and that you know you can do these things.*

*To protect your rights, we need to make restrictions that forbid anyone to deny you these rights or to ask you to surrender the rights. These restrictions translate to certain responsibilities for you if you distribute copies of the software, or if you modify it. For example, if you distribute copies of such a program, whether gratis or for a fee, you must give the recipients all the rights that you have. You must make sure that they, too, receive or can get the source code. And*

*you must show them these terms so they know their rights. We protect your rights with two steps: (1) copyright the software, and (2) offer you this license which gives you legal permission to copy, distribute and/ or modify the software. Also, for each author's protection and ours, we want to make certain that everyone understands that there is no warranty for this free software. If the software is modified by someone else and passed on, we want its recipients to know that what they have is not the original, so that any problems introduced by others will not reflect on the original authors' reputations. Finally, any free program is threatened constantly by software patents. We wish to avoid the danger that redistributors of a free program will individually obtain patent licenses, in effect making the program proprietary.*

*To prevent this, we have made it clear that any patent must be licensed for everyone's free use or not licensed at all. @@TERMS AND CONDITIONS FOR COPYING, DISTRIBUTION AND MODIFICATION 0. This License applies to any program or other work which contains a notice placed by the copyright holder saying it may be distributed under the terms of this General Public License. The "Program", below, refers to any such program or work, and a "work based on the Program" means either the Program or any derivative work under copyright law: that is to say, a work containing the Program or a portion of it, either verbatim or with modifications and/or translated into another language. (Hereinafter, translation is included without limitation in the term*

*"modification".) Each licensee is addressed as "you". Activities other than copying, distribution and modification are not covered by this License; they are outside its scope. The act of running the Program is not restricted, and the output from the Program is covered only if its contents constitute a work based on the Program (independent of having been made by running the Program). Whether that is true depends on what the Program does. b) You must cause any work that you distribute or publish, that in whole or in part contains or is derived from the Program or any part thereof, to be licensed as a whole at no charge to all third parties under the terms of this License.*

*c) If the modified program normally reads commands interactively when run, you must cause it, when started running for such interactive use in the most ordinary way, to print or display an announcement including an appropriate copyright notice and a notice that there is no warranty (or else, saying that you provide a warranty) and that users may redistribute the program under these conditions, and telling the user how to view a copy of this License. (Exception: if*

*the Program itself is interactive but does not normally print such an announcement, your work based on the Program is not required to print an announcement.) These requirements apply to the modified work as a whole. If identifiable sections of that work are not derived from the Program, and can be reasonably considered independent and separate works in themselves, then this License, and its terms, do not apply to those sections when you distribute them as separate works. But when you distribute the same sections as part of a whole which is a work based on the Program, the distribution of the whole must be on the terms of this License, whose permissions for other licensees extend to the entire whole, and thus to each and every part regardless of who wrote it.*

*Thus, it is not the intent of this section to claim rights or contest your rights to work written entirely by you; rather, the intent is to exercise the right to control the distribution of derivative or collective works based on the Program. 1. You may copy and distribute verbatim copies of the Program's source code as you receive it, in any medium, provided that you conspicuously and In addition, mere aggregation of another work appropriately publish on each copy an*

*appropriate copyright notice and disclaimer of warranty; keep not based on the Program with the Program (or intact all the notices that refer to this License and with a work based on the Program) on a volume of to the absence of any warranty; and give any other a storage or distribution medium does not bring the recipients of the Program a copy of this License other work under the scope of this License. along with the Program. 3.*

*You may copy and distribute the Program (or a work based on it, under Section 2) in object code You may charge a fee for the physical act of or executable form under the terms of Sections 1 transferring a copy, and you may at your option and 2 above provided that you also do one of the offer warranty protection in exchange for a fee. following: 2. You may modify your copy or copies of the a) Accompany it with the complete corresponding Program or any portion of it,*

*thus forming a work based on the Program, and copy and distribute machine-readable source code, which must be such modifications or work under the terms of distributed under the terms of Sections 1 and 2 Section 1 above, provided that you also meet all of above on a medium customarily used for software interchange; or, these conditions: b) Accompany it with a written offer, valid for at a) You must cause the modified files to carry prominent notices stating that you changed the least three years, to give any third party, for a charge no more than your cost of physically performing files and the date of any change.*

## [You're reading an excerpt. Click here to read official TOSHIBA](http://yourpdfguides.com/dref/5772597)

[BDX1500 user guide](http://yourpdfguides.com/dref/5772597)

 *27 English source distribution, a complete machine-readable copy of the corresponding source code, to be distributed under the terms of Sections 1 and 2 above on a medium customarily used for software interchange; or, c) Accompany it with the information you received as to the offer to distribute corresponding source code. (This alternative is allowed only for noncommercial distribution and only if you received the program in object code or executable form with such an offer, in accord with Subsection b above.) The source code for a work means the preferred form of the work for making modifications to it. For an executable work, complete source code means all the source code for all modules it contains, plus any associated interface definition files, plus the scripts used to control compilation and installation of the executable. However, as a special exception, the source code distributed need not include anything that is normally distributed (in either source or binary form) with the major components (compiler, kernel, and so on) of the operating system on which the executable runs, unless that component itself accompanies the executable. If distribution of executable or object code is made by offering access to copy from a designated place, then offering equivalent access to copy the source code from the same place counts as distribution of the source code, even though third parties are not compelled to copy the source along with the object code. 4.*

*You may not copy, modify, sublicense, or distribute the Program except as expressly provided under this License. Any attempt otherwise to copy, modify, sublicense or distribute the Program is void, and will automatically terminate your rights under this License. However, parties who have received copies, or rights, from you under this License will not have their licenses terminated so long as such parties remain in full compliance. 5. You are not required to accept this License, since you have not signed it. However, nothing else grants you permission to modify or distribute the Program or its derivative works. These actions are prohibited by law if you do not accept this License. Therefore, by modifying or distributing the Program (or any work based on the Program), you indicate your acceptance of this License to do so, and all its terms and conditions for copying, distributing or modifying the Program or works based on it. impose any further restrictions on the recipients' exercise of the rights granted herein. You are not responsible for enforcing compliance by third parties to this License.*

*7. If, as a consequence of a court judgment or allegation of patent infringement or for any other reason (not limited to patent issues), conditions are imposed on you (whether by court order, agreement or otherwise) that contradict the conditions of this License, they do not excuse you from the conditions of this License. If you cannot distribute so as to satisfy simultaneously your obligations under this License and any other pertinent obligations, then as a consequence you may not distribute the Program at all. For example, if a patent license would not permit royalty-free redistribution of the Program by all those who receive copies directly or indirectly through you, then the only way you could satisfy both it and this License would be to refrain entirely from distribution of the Program. If any portion of this section is held invalid or unenforceable under any particular circumstance, the balance of the section is intended to apply and the section as a whole is intended to apply in other circumstances.*

*It is not the purpose of this section to induce you to infringe any patents or other property right claims or to contest validity of any such claims; this section has the sole purpose of protecting the integrity of the free software distribution system, which is implemented by public license practices. Many people have made generous contributions to the wide range of software distributed through that system in reliance on consistent application of that system; it is up to the author/donor to decide if he or she is willing to distribute software through any other system and a licensee cannot impose that choice. This section is intended to make thoroughly clear what is believed to be a consequence of the rest of this License. English 8. If the distribution and/or use of the Program is restricted in certain countries either by patents or by copyrighted interfaces, the original copyright holder who places the Program under this License may add an explicit geographical distribution limitation excluding those countries, so that distribution is permitted only in or among countries not thus excluded. In such case, this License incorporates the limitation as if written in the body 6. Each time you redistribute the Program (or of this License. any work based on the Program), the recipient automatically receives a license from the original 9. The Free Software Foundation may publish licensor to copy, distribute or modify the Program revised and/or new versions of the General Public subject to these terms and conditions. You may not License from time to time. Such new versions 28 will be similar in spirit to the present version, but may differ in detail to address new problems or concerns. Each version is given a distinguishing version number. If the Program specifies a version number of this License which applies to it and "any later version", you have the option of following the terms and conditions either of that version or of any later version published by the Free Software Foundation. If the Program does not specify a version number of this License, you may choose any version ever published by the Free Software Foundation. 10.*

*If you wish to incorporate parts of the Program into other free programs whose distribution conditions are different, write to the author to ask for permission. For software which is copyrighted by the Free Software Foundation, write to the Free Software Foundation; we sometimes make exceptions for this. Our decision will be guided by the two goals of preserving the free status of all derivatives of our free software and of promoting the sharing and reuse of software generally. NO WARRANTY 11. BECAUSE THE PROGRAM IS LICENSED FREE OF CHARGE, THERE IS NO WARRANTY FOR THE PROGRAM, TO THE EXTENT PERMITTED BY APPLICABLE LAW. EXCEPT WHEN OTHERWISE STATED IN WRITING THE COPYRIGHT HOLDERS AND/OR OTHER PARTIES PROVIDE THE PROGRAM "AS IS" WITHOUT WARRANTY OF ANY KIND, EITHER EXPRESSED OR IMPLIED, INCLUDING, BUT NOT LIMITED TO, THE IMPLIED WARRANTIES OF MERCHANTABILITY AND FITNESS FOR A PARTICULAR PURPOSE. THE ENTIRE RISK AS TO THE QUALITY AND PERFORMANCE OF THE PROGRAM IS WITH YOU. SHOULD THE PROGRAM PROVE DEFECTIVE, YOU ASSUME THE COST OF ALL NECESSARY SERVICING, REPAIR OR CORRECTION. 12. IN NO EVENT UNLESS REQUIRED BY APPLICABLE LAW OR AGREED TO IN WRITING WILL ANY COPYRIGHT HOLDER, OR ANY OTHER PARTY WHO MAY MODIFY AND/OR REDISTRIBUTE THE PROGRAM AS PERMITTED ABOVE, BE LIABLE TO YOU FOR DAMAGES, INCLUDING ANY GENERAL, SPECIAL, INCIDENTAL OR CONSEQUENTIAL DAMAGES ARISING OUT OF THE USE OR INABILITY TO USE THE PROGRAM (INCLUDING BUT NOT LIMITED TO LOSS OF DATA OR DATA BEING RENDERED INACCURATE OR LOSSES SUSTAINED BY YOU OR THIRD PARTIES OR A FAILURE OF THE PROGRAM TO OPERATE WITH ANY OTHER PROGRAMS), EVEN IF SUCH HOLDER OR OTHER PARTY HAS BEEN ADVISED OF THE POSSIBILITY OF SUCH DAMAGES.*

![](_page_15_Picture_5.jpeg)